CCC AAA EEE AAA EEE CCC AAA AAA EEE  $CCC$ AAA AAA EEEEEEEEEEE  $<sub>CC</sub>$ </sub> AAAAAAAAAAAA EEE  $ccc$ AAA AAA CCC EEE AAA AAA CCC AAA EEE AAA cccccccccccc EEEEEEEEEEE AAA AAA **BBBBBB**  ${\bf U}$  ${\bf U}$ L  $\mathbb L$ **EEEEEE** TTTTTTT I  $\mathbb N$ N  $\,$  B U  $\mathbf U$ ጥ  $\mathtt I$ NN  $\overline{B}$ L L E N  $\, {\bf B}$ т  $\, {\bf B}$ U U L L  $\mathbf E$ I N N N **BBBBBB**  $\mathbf U$  ${\bf U}$  $\mathbf L$  $\mathbf L$ **EEEEEE**  $\mathbf T$ I  $\mathbb N$  $\mathbf N$  $\mathbf N$  $\mathbf{B}$  $\, {\bf B}$ U U L L  $\mathbf{E}% _{0}$  $\mathbf T$  $\mathtt I$  $\mathbf N$ N N  $\, {\bf B}$  $\mathbf T$  $\mathbf I$  $\mathsf{R}$  $11$ U  $T$ .  $\mathbf L$  $E$  ${\bf N}$ **NN UUUU** LLLLLL LLLLLL EEEEEE  $\mathbf T$ **BBBBBB** I N N

 $\mathbf{r}$ 

cccccccccccc

 $\mathbf f$ 

VIJFDE JAARGANG NO.  $\overline{1}$ 

EEEEEEEEEEE

AUGUSTUS 1982

AAAAAAAAAA

# LET OP ONZE HERFSTAGENDA !!!

DRUKWERK

Ą

 $\Lambda$ 

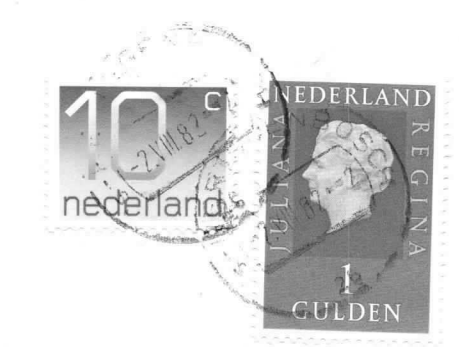

 ${\tt AAN}$ 

 $\underline{\bullet} \quad \underline{1} \qquad \underline{1} \quad \underline{1}$ 

057 J.F.P. Philipse BOLDERIKLAAN 6 5582 AV WAALRE

AFZENDER: Eindhovense Computer Associatie FREDERIKLAAN 163 5616 NE Eindhoven

 $-2-$ REDAKTIEADRES A.Bakker, Zeebruggestraat 11, 5628 NH Eindhoven. Sluitingsdatum inzenden kopij: iedere eerste van de maand. OPENINGSTIJDEN VERENIGINGSGEBOUW Dinsdag-, woensdag-en donderdagavond van 19.30 -22.30 uur, behalve op openbare feestdagen en nadere aankondigingen. BIBLIOTHEEK Iedere avond kan ter plaatse dokumentatie worden ingezien. Lenen is mogelijk op alle avonden. KONTRIBUTIEBETALING Te betalen per giro 1355459 t.n.v. E.C.A., Warande 39, Valkenswaard, onder vermelding: kontributie ECA. Contributie 1982: seniorleden: Fl 120,-, juniorleden Fl 70,-, student-leden Fl 90, -. Inschrijfgeld Fl 10, -. VERKOOP RESTMATERIALEN Verkoop groot-materiaal: derde donderdag van de maand, let op mededelingen Aanschaf klein-materiaal: Zie voor voorwaarden van aanschaf aankondiging in verenigingsgebouw. Heeft men speciale wensen dan kan hiervoor worden ingetekend. Bij het beschikbaar komen wordt eventueel verloot bij meer vraag dan aanbod. ATTENTIE: Alleen zij die "bij" zijn met hun contributie mogen kopen. ADRESSEN BESTUURSLEDEN J.v.d.Berg (vz) J.van Heelustraat 66 5615 NE Eindhoven A.Bakker (secr) Zeebruggestraat 11 G.Kaashoek (pennm) Drebbelstraat 42 R.Breukers (mcom) Lenningenhof 45 C.Witte (alg) Johan Frisostraat 14 5502 VH Veldhoven L.O.Slager (doc) De Rottein 17 J.v.d.Eynden (mcom) Reek 33 GEBRUIK APPARATUUR 5628 NH Eindhoven 5621 CJ Eindhoven 5625 NS Eindhoven 5581 AW Waalre 5751 CW Deurne  $040 - 517391$ 040 -411381  $040 - 440910$ 040 -417283  $040 - 531471$ 04904- 4035 04930- 15054 Hiervoor zijn intekenlijsten beschikbaar. Per persoon niet meer dan een avond per week en intekenen niet verder dan een week vooruit, dit voor de in bet gebouw aanwezige apparaten. Voor gebruik thuis eveneens intekenen op de aanwezige lijsten, 1eenduur voor deze apparaten 2 maand.  $\bigcirc$  $\bigcirc$ 

# TELEFOON

Telefoonnummer verenigingsgebouw: 040 - 518777

#### MEETTAFEL

Een meettafel is beschikbaar met diverse laag- en hoogspanningsvoedingen, oscilloscopen, multimeters en een pulsgenerator.

#### POSTBUSNUMMER

De vereniging beschikt over een postbus: postbus 7557; 5601 JN Eindhoven.

 $x \rightarrow 1 + 0$ 

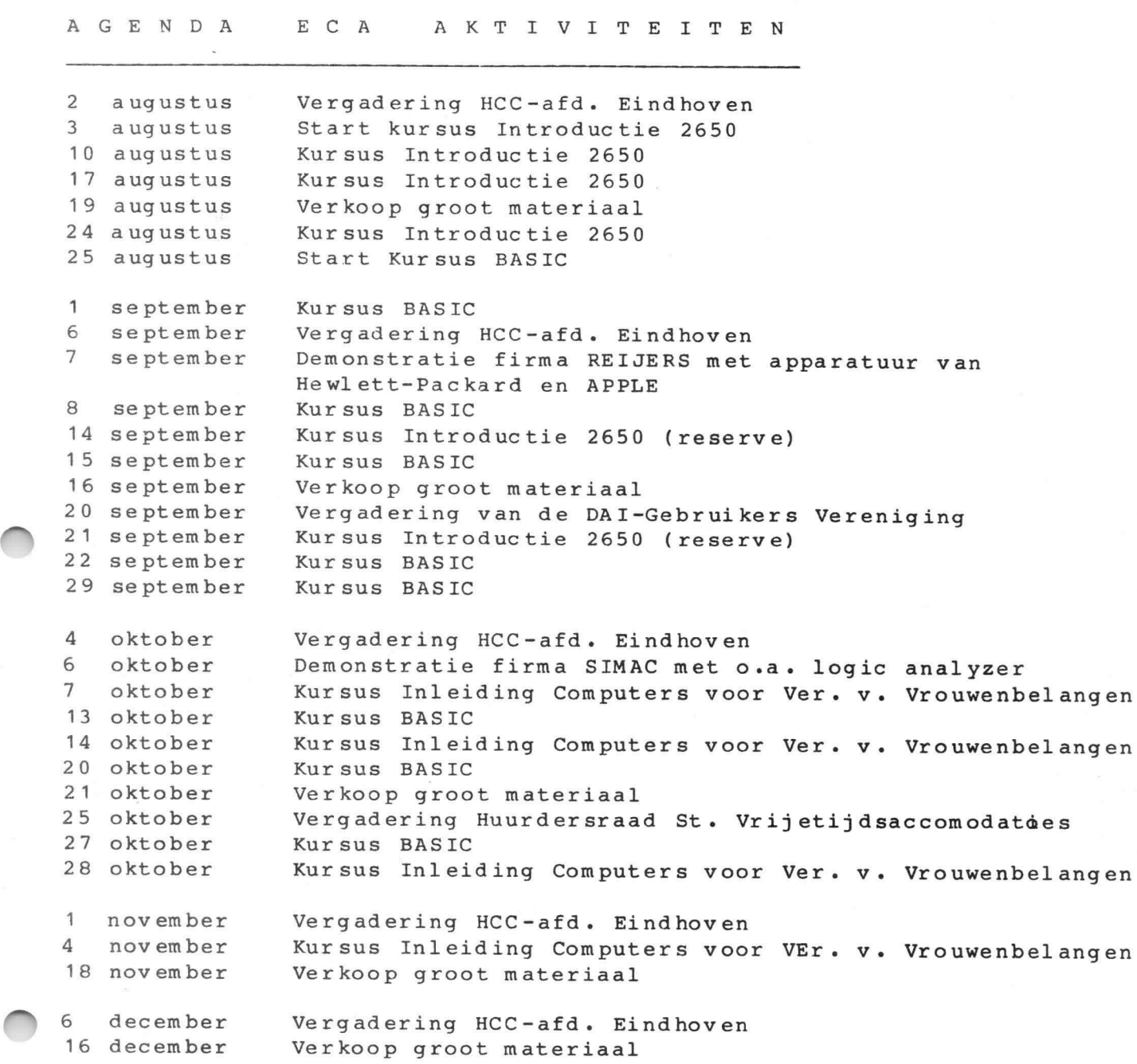

 $\cal I$ 

 $\vec{k}$ 

# Nagekomen aktiviteiten:

A

 $\mathcal{L}$ 

h.

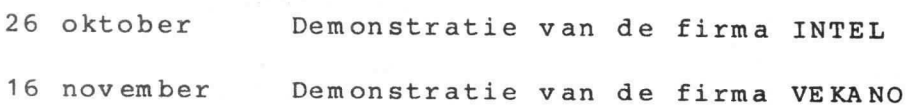

 $\overline{1}$ 

TIJDSCHRIFTARTIKELEN (12) APP Van belang voor gebruikers van APPLE van COMMODORE COM **TRS** van TRS-80 **ALG** Van algemeen belang CREATIVE COMPUTING, Juni 1982 Vol. 8 Nr 8 Winning Combination for Double Density on **TRS**  $pq$  19-22 the TRS-80. - Beschrijving van de verkrijgbare Doublers (Percom, LNW) en DOS'sen (Poldos, Newdos, en Dosplus) voor het omzetten van normale Floppy-

ALG pg 107-112 Prime Time. - Vervolg van artikel (Dec. 1981) over priemgetallen.

drives op Double-density.

- Machine Intelligence. A Function of Human **ALG** pg 124-135 Ingenuity - Beschouwwing over de intelligentie van computers. Machinesnelheid heeft grenzen. Daarom is het vinden van handige oplossingsmethoden (algorithmen) van groot belang. Dit wordt gedemonstreerd aan een programma, dat het z.g. paardensprong-probleem oplost. (Weg van paard op schaakbord, zodat alle vakken doorlopen worden).
- **APP** pg 178-181 A Pseudo Word Processor. - Programma voor een APPLE met MX-printer om deze als schrijfmachine te gebruiken met enige tekstverwerkings-features.
- APP Apple Cart. pg 188-196 - Dit keer: Entry-points voor High-Resolution subroutines, printers, diskdrives, RAM-cards en een 'fastload-utility' om programma's snel van disk in RAM te brengen.
- **TRS** TRS-80 Strings. pg 216-220 - Dit keer: de nieuwe TRS-80 Model 16, Disk-Scripsit en een interessant kort programma.

COM Personal Electronic Transactions. pg 222-225 - Dit keer: Diskdrives, ROM's en IEEE 448 - Extension-Card.

DE MINI/MICRO COMPUTER, Juni 1982 Jaarg. 4 Nr 6

- **TRS** De anatomie van een schaakprogramma. pg 64-74 - Een eenvoudig schaakprogramma in BASIC voor de TRS-80 Level II met 16 K geheugen, bijzonder geschikt om openingen te oefenen.
- Boole-formules in BASIC. De waarheidstabel **ALG** pg 95-97 uit de computer.

 $\vec{k}$ 

 $\bar{z}$ 

TIJDSCHRIFTARTIKELEN (12) verv. 1

- Hulpmiddel bij het ontwikkelen van digitale schakelingen. Na het ingeven van een Boole-formule wordt de waarheidstabel daarvan afgedrukt.

'En Block' gegevens invoer op Uw TRS-80. **TRS** pg 99-100 - Gegevens, bestaande uit tot 7 gedeelten (naam, voorletters, adres, enz.) kunnen in groepen van 12 ingebracht worden met cursorsturing.

**ALG** Het werken met CP/M. Deel 6. pg 105-109 - Vervolg van de reeds eerder verschenen delen  $1 - 5.$ 

PRACTICAL COMPUTING, Juni 1982 Vol. 5 Nr 6

- pg 117-118 Inkjet: a revolution in printing that will **ALG** make no impact. - Nieuwe drukmethode waarbij zeer kleine, onder computer-controle geladen, inktdruppels door electrostatische deflectie tekens op papier brengen. Grote snelheid, hoge nauwkeurigheid en meerkleurendruk mogelijk.
- pg 125-128 Get down to the root of the problem. ALG - Bijzondere algorithme, die het mogelijk maakt om van vergelijkingen, die zich in de buurt van de wortels ongewoon gedragen, toch op numerieke wijze de wortels te bepalen.
- pg 135-140 COM Pet Corner. - Dit keer: een eenvoudig tekstverwerkingsachtig programma, een programma-lader (van disk) en een doolhof-spel.
- **TRS** pg 141-145 Tandy Forum. - Dit keer: een maanlandingsprogramma, een methode om de naam van een onbekend tape-programma te vinden, een methode om DATA-statements op willekeurige plaatsen te lezen en een programma om onbekende system-tapes te laden.
- APP pg 148-151 Apple Pie. - Dit keer: een spel 'Galaxy Invaders', een programma, dat de lengte van disk-files aangeeft en een methode om source-programma's te printen.

DATABUS, Juni 1982 Nr 6

**ALG**  $pq 9-11$ Video Terminal. - Beschrijving van een complete terminal, opgebouwd rond een INTEL-8275 Controller en Kaga-Densi 12" monitor. Geeft 24 regels van 80 tekens, 256 tekens in 8x8 matrix; onderstrepen, knipperen en extra tekens mogelijk.

## TIJDSCHRIFTARTIKELEN (12) verv. 2

Memory Management Unit MC 68451 vergroot de ALG pg 22-23 mogelijkheden van de 68000. - Een samenvatting van de eigenschappen van de MC 68451 MMU en het gebruik daarvan voor de toewijzing en bescherming van geheugen.

pg 125-127 Sorteren en zoeken. - Goed overzichtsartikel met een paar korte BASIC-programma's voor intern en extern zoeken en sorteren.

- MC, Juni 1982 Nr 6
- pg 49-53 Programmierung von EPROM's mit TRS-80. **TRS** - Beschrijving met alle gegevens voor zelfbouw van een EPROM-programmeerapparaat voor aansluiaan de TRS-80 bus. Software voor programmeren, wis-test en verificatie.
- **TRS** Universelle Drucker-Treiber fuer TRS-80 pg 54-56 - Drijver (machinetaal), die het mogelijk maakt linker kantlijn, begin volgende bladzijde, nummering, enz. onafhankelijk van drukkertype vooraf in te stellen.
- Erweiterung des Texteditors. **ALG** pg 57 - Aanvulling voor alfabetisch sorteren op de in MC 1981 Nr 2 beschreven tekstverwerker.
- **TRS**  $pq$  64 -68 Druckerausgabe nebenbei. - Machinetaal programma voor een 'spooler' voor de TRS-80, die gebruik maakt van de 'heartbeat' interrupt-controle en een 'ringbuffer'.
- pg 69-71 DOS-Umschaltung beim APPLE. **APP** - Het nieuwe bedrijfssyteem DOS 3.3 heeft niet de mogelijkheid 13- en 16-sector diskettes parallel te laten werken. Dit programma maakt dit zonder extra hardware mogelijk.

 $\mathbf{1}$ 

## Phunsy monitor 6-1982 -1of13-

# PHUNSY MONITOR - 004, 1e deel.

De Phunsy monitor is een 2K programma, in 2650 machinetaal, dat dient ter ondersteuning van andere, meer specifieke programma<sup>o</sup>s. De monitor heeft een aantal I/O mogelijkheden. programma s. De monitor neeit een aantal 1/0 mogelijkheden,<br>die zeer geschikt zijn om vanuit andere programma°s te gebruiken. B.v.: key input, uitgebreide beeld routine en seriele I/0. Ook heeft de monitor een aantal instructies die voor de gebruiker gemakkelijk kunnen zijn. Te weten:

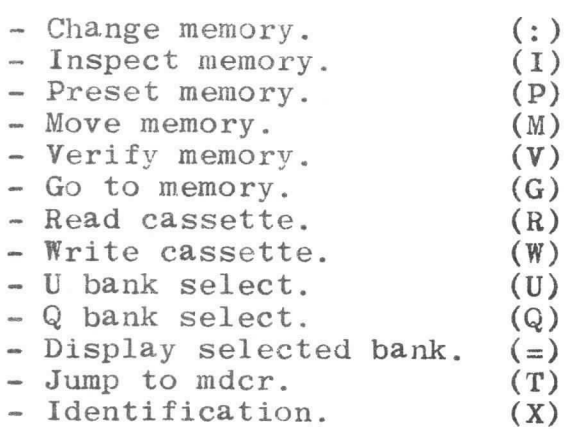

 $\bigcirc$ 

®

Deze instructies zullen verderop nog apart beschreven worden. De monitor is zoals reeds gezegd een 2K programma, dat begint op adres H°0000°. De ram die door de monitor wordt gebruikt gaat van adres H°OEE4° t/m H°OFFF°. Als de beeldroutine gebruikt wordt begint het beeld op adres H°1000°. Voor de monitor 04-00 is bet laatste adres voor het beeld: H°17FF° en voor de uitvoering 04-01, waar het beeldscherm altijd bij initialisatie geselecteerd wordt, is net laatste adres: H°14FF°. De uitvoering 04-00 heeft namelijk de mogelijkheid geheel serieel te werken, naar keuze 110 of 300 Baud, of parallel met keyboard en beeldscherm, waarvan het beeld bestaat uit 32 regels van 64 karakters. De uitvoering 04-01 start altijd op met gebruik van keyboard en beeldscherm, maar kunnen wel daarna eventueel de serie I/0 routines gebruikt worden. Het beeldscherm van deze uitvoering heeft 16 regels van elk 80 karakters. Deze is danook geschikt voor gebruik op de eca club print, afkomstig van central data corporation. Deze twee uitvoeringen verschillen alleen in initialisatie in in de beeldroutine. De beeldroutines werken verder wel identiek.

Het werken met de monitor: Algemeen:

Na dat net systeem met de Phunsy monitor is ingeschakeld, volgt meestal al of niet automatisch een reset. Als er geen speciale truuks een rol spelen start de processor op adres H°0000° en begint de monitor met initialisatie. Als dat is gebeurd is net scherm leeg en staat links boven in beeld een  $*$ , ten teken dat een (volgende) opdracht ingetypt mag warden.

De monitor zit nu in de input routine, die de ingetypte instructies in ram opslaat. Er zijn 2 mogelijkheden om uit de input routine te komen, n.l. een return of een escape. Zolang deze niet worden ingetypt zal de monitor geen actie ondernemen, en kunnen een of meerdere instructies worden ingetypt. De inputram kan maximaal 254 karakters bevatten, hetgeen bij monitor 04-00 ongeveer overeen komt met 4 regels en bij de uitvoering 04-01 ongeveer 3 regels. Bij de laatste 4 karakters wordt een bel gegenereerd ter waarschuwing.

Er kunnen allerlei control karakters gebruikt worden die bij net maken van een opdracht voor de monitor gemakkelijk zijn. Hier een opsomming:

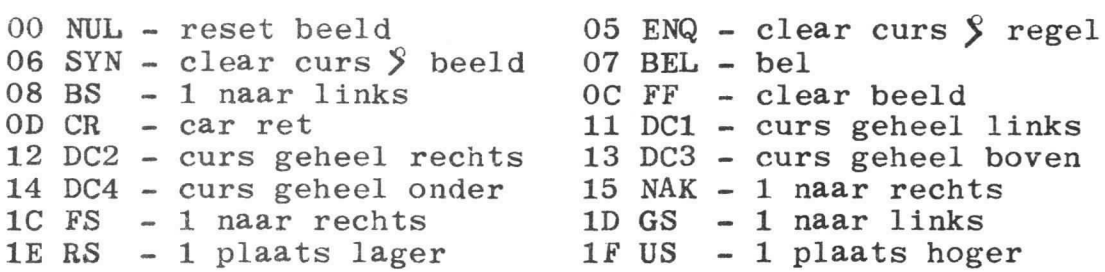

Omdat er nogal veel verschillende keyboards zijn is in de lijst de hex waarde van de key genoemd, en zal deze ook verder in de beschrijving worden genoemd. De korte omschrijving nader verklaard:

00 - reset beeld

Deze toets reset het beeld hetgeen wil zeggen dat (zoals nog zal worden behandeld) de kantlijnen op maximale grootte worden gezet, de cursor geheel links boven en het beeld geheel leeg gemaakt wordt.

05 - clear curs \$ regel

Deze toets maakt de regel schoon vanaf de cursor, tot aan het eind van de regel, waarop zich de cursor bevindt, met inbegrip van de cursor zelf .

06 - clear curs  $\frac{8}{3}$  beeld<br>Deze toets doet hetzelfde als het vorige, echter wordt nu schoongemaakt tot aan het einde van het beeld.  $07 - *bel*$ 

Deze toets genereerd een bel of een beep. 08 - 1 naar links

Deze toets zet de cursor een plaats naar links. Echter wanneer de cursor geheel links staat, wordt hij geheel rechts geplaatst, maar een regel hoger. Staat de cursor links bovenaan, dan verschijnt hij rechts onderaan. OC - clear beeld

Deze toets doet hetzelfde als 00, behalve het veranderen van de kantlijnen.

OD - car ret

Deze toets maakt de regel schoon waarop de cursor zich bevind, met inbegrip van de cursor zelf. Vervolgens wordt de cursor geplaatst op een regel lager geheel links. Indien de cursor op de onderste regel stond, wordt het gehele beeld een plaats naar boven geschoven en wordt de onderste regel eerst schoongemaakt. De bovenste regel verdwijnt dan uiteraard. Daarna verschijnt de cursor links onderaan in beeld.

# Phunsy monitor 6-1982 -3of13-

a

11 - curs geheel links Deze toets zet de cursor geheel links op dezelfde regel. 12 - curs geheel rechts Deze toets zet de cursor geheel rechts op dezelfde regel. 13 - curs geheel boven Deze toets zet de cursor bovenaan in net beeld, maar op dezelfde plaats in de regel. 14 - curs geheel onder I)eze toets zet de cursor onderaan in het beeld, op dezelfde plaats in de regel.  $15 - 1$  naar rechts Deze toets zet de cursor 1 plaats naar rechts op de regel. Indien de cursor al geheel rechts stond, komt hij geheel links, maar een regel hoger. Stond de cursor rechts onderaan in net beeld, dan verschijnt hij links bovenaan. 1C - 1 naar rechts Deze toets doet wat de beeldroutine betreft hetzelfde als de vorige. 1D - 1 naar links Deze toets doet wat de beeldroutine betreft hetzelfde als toets 08. (De reden hiervan volgt).  $1E - 1$  plaats lager Deze toets zet de cursor 1 plaats recht omlaag. Wanneer de cursor onderaan in beeld stond, verschijnt hij bovenaan. 1F - 1 plaats hoger Deze toets zet de cursor 1 plaats recht omhoog. Wanneer de cursor bovenaan in beeld stond, verschijnt hij onderaan. Het is misschien opgevallen dat er twee manieren zijn om de cursor een plaats naar rechts of naar links te zetten. Dat is gedaan om met de cursor van het beeld iets in de input ram te veranderen. Op twee van de zojuist besproken control toetser. na, hebben deze geen invloed op de inputram. Deze twee zijn 08 en 15. Met 15 is het zo dat de cursor een plaats naar rechts gaat en dat net karakter, waar de cursor net "vanaf" ging, in de inputram wordt gecopieerd. Dit heeft het voordeel dat reeds eerder ingetypte tekst, die nog op het beeld staat niet nog eens ingetypt hoeft te worden. Met de control toetsen die niets in de inputram veranderen kan men naar die tekst toe gaan en met toets 15 (eventueel met repeat) kan de tekst weer in inputram gezet worden. Toets 08 (backspace) doet het ongeveer het omgekeerde. Deze zet de cursor een plaats naar links en "vergeet" een karakter van de inputram. Het corrigeren van een ingetypte tekst is nu vrij eenvoudig. Met 08 stap je terug naar het

te veranderen karakter en met 15 weer terug naar de plaats waar verder gegaan wordt. Echter gaat men verder terug dan het eerste karakter, dan genereert de input routine zelf een escape. Zo ook wanneer de inputram geheel vol is.

De escape toets werkt altijd. Wanneer lets niet naar de zin is kan de escape toets worden gebruikt, hetgeen veroorzaakt dat er een \* teken verschijnt en nieuwe opdrachten kunnen worden ingetypt. De return toets doet zoals hierboven beschreven, maar is

ook het teken voor de monitor dat er lets moet gebeuren.

# Phunsy monitor 6-1982 -4of13-

Nu pas gaat de monitor aan net werk. Van voor naar achter werkt de monitor de ingetypte opdrachten af tot dat de laatste is uitgevoerd. Dan verschijnt weer de \*, tenzij de opdracht is gegeven naar een programma te gaan dat niet is afgesloten met een "return from subroutine''. Er zijn twee redenen waarom de monitor de opdrachten niet afmaakt. Ten eerste wanneer de monitor een fout detecteert in de gegeven opdrachten. De opdracht waarin de fout zat en de opdrachten die daarna volgen, worden niet gedaan. De monitor geeft dan het woord ERROR op het scherm waarna een \* volgt zodat de opdracht eventueel gecorrigeerd kan worden. De tweede reden is, dat de gebruiker zelf de monitor wil laten stoppen met de gang van zaken. Dit kan op de volgende manier: Door welke toets ook in te drukken stopt de monitor tussen twee opdrachten in, of in een opdracht die gegevens naar het beeld schrijft, na elke regel. De monitor ligt nu stil. Nu kan uit twee mogelijkheden worden gekozen. N.I. geheel stoppen door middel van de escape toets, om vervolgens een nieuwe opdracht in te kunnen typen, of doorgaan, door een andere toets in te

typen.

#### Beschrijving van elke instructie appart:

#### Inspect memory.

Deze instructie maakt het mogelijk om de inhoud van ram te bekijken. Er zijn 3 manieren im deze instructie te gebruiken. De meest voor de handliggende is het displayen van een aantal ramplaatsen achterelkaar. Er moet dan eerst het eerste adres (alle data in hex) worden ingetypt, gevolgt door een -. De -is voor de monitor het teken dat een beginadres bedoeld wordt. Daarna het laatste adres van de te bekijken ramplaatsen, gevolgt door een I. Er kan zoals reeds bleek nog een opdracht volgen, maar aangezien dat met alle opdrachten kan zal dit verder bij de meeste opdrachten niet meer worden genoemd. Na een return gaat de monitor deze ramplaatsen displayen. Voorbeeld: 800-81Flcr Op net scherm verschijnt: 0800: AA 28 AF 70 7D FF BO CF 0F 08 14 08 FO E7 OF 6F<br>0810: BE 38 37 BO DO 7F CE D7 4F 5E 6C 24 FO C3 FF FF 0810: BE 38 37 BO DO 7F CE D7 4F 5E 6C 24 Wil men slechts 1 ramplaats zien, dan kan worden volstaan met het adres in te typen, gevolgd door een I. Voorbeeld: 800Icr Op het scherm verschijnt: 0800: AA Als men bij nader inzien het volgende adres ook wil zien, is alleen de I voldoende. Voorbeeld: I Op het scherm verschijnt: 0801: 28 Zoals uit de voorbeelden blijkt is het niet nodig om nullen in te typen die geen waarde hebben. (leading zeros). Phunsy monitor 6-1982 -5of13-

Wordt een hex waarde ingetypt die uit meer cijfers bestaat dan nodig, dan worden alleen de laatste voor zover nodig gebruikt.

Change memory. Deze instructie is ervoor om de inhoud van ramplaatsen te veranderen. Bit gebeurt wanneer een ramadres wordt ingetypt met een : erachter, gevolgd door de data. Voorbeeld: 800:6 0 5 01 F8 7E 26 2 F2 F9 78 88 BA 18 70cr Hoeveel spaties ergens tussen staan is meestal niet belangrijk, in dit geval echter minstens 1 om de data te scheiden uiteraard. Het kan ook voorkomen dat men slechts een ramplaats wil veranderen, maar eerst wil weten wat er staat. Dit kan door eerst eon inspect te doen. Voorbeeld: 820Icr Bit wordt gedisplayed: 0820: A5 Nu hoeft het adres niet weer te worden ingetypt, alleen een dubbele punt is genoeg.  $:$  A4 $cr$ De ramplaats is nu verandert in A4. Het is ook mogelijk een paar ramplaatsen te wijzigen, door eerst een inspect te doen, waardoor een aantal ramplaatsen op hiet scherm verschijnen. Door nu met behulp van de cursor control over het beeld te gaan, kunnen juist die ramplaatsen veranderd worden die niet de gewenste data bevatten. Het beginadres en de dubbele punt staan er al. Preset memory. Deze instructie kan wel eens gemakkelijk zijn als in een bepaald stuk geheugen op alle ramplaatsen dezelfde data gewenst is. Voorbeeld: 810-8FF<sup>9</sup>0Pcr Op elke ramplaats van adres H°0800° t/m adres H°08FF° staat dan 00. Het teken \$ betekent voor de monitor tot en met.

Move memory.

a

®

Deze instructie is ervoor oin een stuk data in het geheugen te verplaatsen naar een ander stuk geheugen. Dit gaat als volgt: Eerst het beginadres intypen van de plaats waar de data staat. Dan een -teken. Daarna het laatste adres van de plaats waar de data nu staat, gevolgd door een  $\ddot{\textbf{y}}$  teken. Daarna het eerste adres van de plaats waar de data heen moet, gevolgd door een M. Voorbeeld:

800-8FFj900Mcr

Hier staat dus eigenlijk in woorden: Van 800 tot 8FF naar 900 Move. Hot is ook toegestaan een groot stuk data slechts enkele plaatsen te verhuizen. Dit gaat zowel naar een hoger of een lager gelegen adres goed, hetgeen niet bij alle programma°s het geval is. Ook wat betreft de adres range dient nog een en ander te worden vermeld. N.l.

# Phunsy monitor 6-1982 -6of13-

 $\bigcirc$ 

Het is bij alle instructies waar van toepassing, niet<br>toegestaan een adres in te typen, groter dan H<sup>o</sup>7FFF<sup>o</sup>. Zo oak mag net eindadres niet kleiner zijn dan het begin adres. Bij de instructies Move en Verify mag het begin adres, afgetrokken van het eindadres en opgeteld bij het<br>"naar" adres niet groter zijn dan H°7FFF°. Wordt dat wel gedaan, dan wordt de opdracht niet uitgevoerd en volgt een ERROR. Dit is gedaan om vergissingen zoveel mogelijk te voorkomen.

Verify memory. Deze instructie geeft de mogelijkheid twee stukken data in het geheugen met elkaar te vergelijken. Er worden op dezelfde manier als bij Move de adressen ingetypt echter met een V erachter. Voorbeeld: 800-8FF32000Vcr De verschillen worden gedisplayed: 0808:02 2008:01 080F:70 200F:6F Mocht net zo zijn dat er een enorme rij ongelijkheden op het scherm verschijnt, dan kan de opdracht worden onderbroken zoals eerder is besproken.

#### Go memory.

Deze instructie is ervoor om naar een ander programma te springen. Bijvoorbeeld wanneer er een basic programma van cassette, of middels andere wijze, geladen is in het geheugen kan men die runnen met deze instructie. Voorbeeld:

#### 6000Gcr

Wordt het adres niet ingetypt, dan volgt een ERROR. Dit weer om vergissingen te voorkomen. Er wordt door de monitor als subroutine naar bet adres gesprongen. D.w.z. als het programma niets in de stackpointer van de 2650 verandert en het programma wordt afgesloten met een return, komt de processor automatiesch weer in de monitor terug. Bovendien gaat de monitor gewoon door met het uitvoeren van de eventueel verdere ingetypte insructies. Zo is bet dus mogelijk om vanuit de monitor b.v. meerdere routines achtereen aan te roepen. Andere manieren om naar de monitor terug te springen warden verderop nog besproken.

#### Write cassette.

Het is uiteraard mogelijk om data of programma°s op een audiocassette op te slaan. Eerst weer bet beginadres intypen gevolgd door een -. Dan het eindadres met een W erachter.

# Voorbeeld:

800-9FFWcr

Zoals nog zal worden besproken is het mogelijk geheugen banken te selecteren. Als lets op cassette wordt gezet, wordt vanzelf de data nit de geselecteerde bank genomen. De cassette I/0 routines van de monitor zijn zo gemaakt dat er een minimum aan hardware nodig is. De flag is de uitgang, waarvan het signaal, via een paar weerstanden, direct geschikt is om op cassette te zetten. Bij de weg terug

## Phunsy monitor 6-1982 -7of13-

van de cassette naar de monitor is alleen een opamp of comparator nodig om van het recordersignaal weer een blok te maken. De snelheid is ongeveer 1500 Baud. Cm precies te zijn 1/2 miliseconde voor een ''0" en 1 miliseconde voor een "1". Wanneer de monitor de opdracht Write cassette heeft begrepen, wordt eerst een header gegenereerd van 666 Hz. Deze duurt 10 seconden en zodra deze begint, de recorder op opnemen zetten. Na deze 10 seconden volgt het begin adres en het bank nummer, dan weer 2,5 seconden header. Daarna volgt de lengte van de data, weer gevolgd door 2,5 seconden header. Dan volgt de data. Waneer de cassette routine klaar is houd de data gewoon op en geeft de monitor geen gepiep en geknars meer. Het is raadzaam om programma<sup>o</sup>s op twee verschillende cassettes te bewaren. mocht er een in de kreukels gaan dan is nog niet alles verloren.

#### Read cassette.

Deze instructie is de omgekeerde van de vorige, 1eest dus de data van de cassette via de sense weer in het geheugen. Bit kan op twee manieren. Wil men de data op dezelfde plaats in het geheugen hebben waar het stond toen het opgenomen werd, dan is het voldoende om een R in te typen. Wil men het echter op een ander adres hebben, dan gewoon voor de R het adres typen waar de data heen moet .

Voorbeeld:

800Rcr

A

®

Nu komt de data op adres H°0800° en verder te staan. Wanneer een adres wordt ingetypt dat opgeteld met de<br>lengte van de data groter wordt dan H°8000°, dat wordt de data niet gelezen en volgt een ERROR op het scherm. Ook op het volgende moet gelet worden. Wanneer alleen de R is ingetypt, moet de cr ingedrukt worden binnen de 10 seconden header. Is een adres opgegeven, dan moet de cr ingetypt worden binnen de tweede header van 2,5 seconden. In net eerste geval worden bank, beginadres en eindadres op het beeld gedisplayed. Er verschijnt dan bijvoorbeeld:

01080009FF

De eerste 2 cijfers geven de geheugen bank aan (zie verderop) de volgende 4 cijfers het beginadres en de laatste 4 het eindadres.

#### Bank select.

De monitor houdt rekening met de mogelijkheid het geheugen van de 2650 sterk uit te breiden. De 2650 zelf heeft adres uitgangen voor 32K geheugen. Door de control poort van de 2650 als extra adres uitgangen te gebruiken, kan ineens 302K geselecteerd worden. Ook de extended I/0 is zo ingedeeld, dat er inplaats van 256 nu 2176 poorten gebruikt kunnen worden. Er zijn twee twee stukken geheugen<br>die gebankt worden. De Q banken, van adres H°4000° t/m H°7FFF° en de U banken, van H°1800° t/m H°1FFF°. De Q bank wordt geselecteerd door de extra adressen, die uit de control poort bit 0 t/m 3 komen, En de U bank wordt geselecteerd door control poort bit 4 t/m 7.

Phunsy monitor 6-1982 -8of13-Met de U banken worden ook de extended poorten  $H^080^\circ$  t/m H<sup>°</sup>FF<sup>°</sup> meegeselecteerd. De overige poorten zijn evenals het ongebankte geheugen gemeenschappelijk. Het kiezen van een bank gaat alsvolgd: Voorbeeld: 2Qcr Nu is Q bank 2 gekozen. Met U werkt men op dezelfde wijze. Als er geen getal voor de U of de Q staat gebeurt er lets anders. De processor springt dan naar het eerste adres van de bank toe. Staat er bijvoorbeeld een programma op adres H°1800° in bank 5, dan typt men in: Voorbeeld: 5Uucr Bit zijn 2 aparte instructies. De eerste, 5U, betekent selecteer bank 5U en de tweede betekent ga naar adres  $H^{\circ}1800^{\circ}$ . Display selected bank. Deze instructie is ervoor om te zien welke banken ook weer geselecteerd waren. Voorbeeld:  $=$ c $r$ Er verschijnt dan op het scherm b.v. : 12 Het eerste cijfer geeft de U bank aan, en het tweede de Q bank. Het enige dat deze instructie eigenlijk doet, is displayen van adresinhoud H°oEF7°. Jump to mdcr. Heeft men een MDCR (Mini Digital Cassette Recorder) aan het 2650 systeem, dan is daarvoor een uitgebreid programma met een aantal eigen instructies die volledig vanuit deze monitor te gebruiken zijn. Bit programma staat op adres H°1800° in bank 1 (U bank natuurlijk). Daarom kent de monitor de instructie T (tape). De T betekent voor de monitor, selecteer bank 1U en ga naar adres H°1800°. De instructie T is dus eigenlijk hetzelfde als de instructies luu. Voorbeeld: **TCATcr** Deze instructie betekent dus voor de monitor: ga naar het MDCR programma. Het MDCR programma zoekt dan verder uit wat de voor de MDCR bedoelde instructie is. In dit voorbeeld is dat CAT (catalog), hetgeen een overzicht zal geven op het scherm van de files die op de aanwezige cassette zijn opgeslagen. Identification. Deze instructie geeft op het scherm te zien welk monitor programma in geheugen aanwezig is. Voorbeeld: Xcr Op het scherm verschijnt dan b.V.:  $***$  PHUNSY MONITOR 04-00  $***$  082